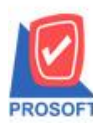

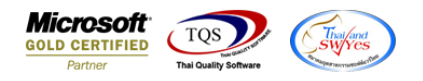

# **ระบบ Sales Order**

#### $\triangleright$  ฟอร์มใบสั่งขายขอเพิ่มให้แสดง Column จำนวนหน่วยนับขนาน และ ราคา/หน่วยนับขนาน

#### 1.เข้าที่ระบบ Sales Order  $\rightarrow$  ใบสั่งขาย

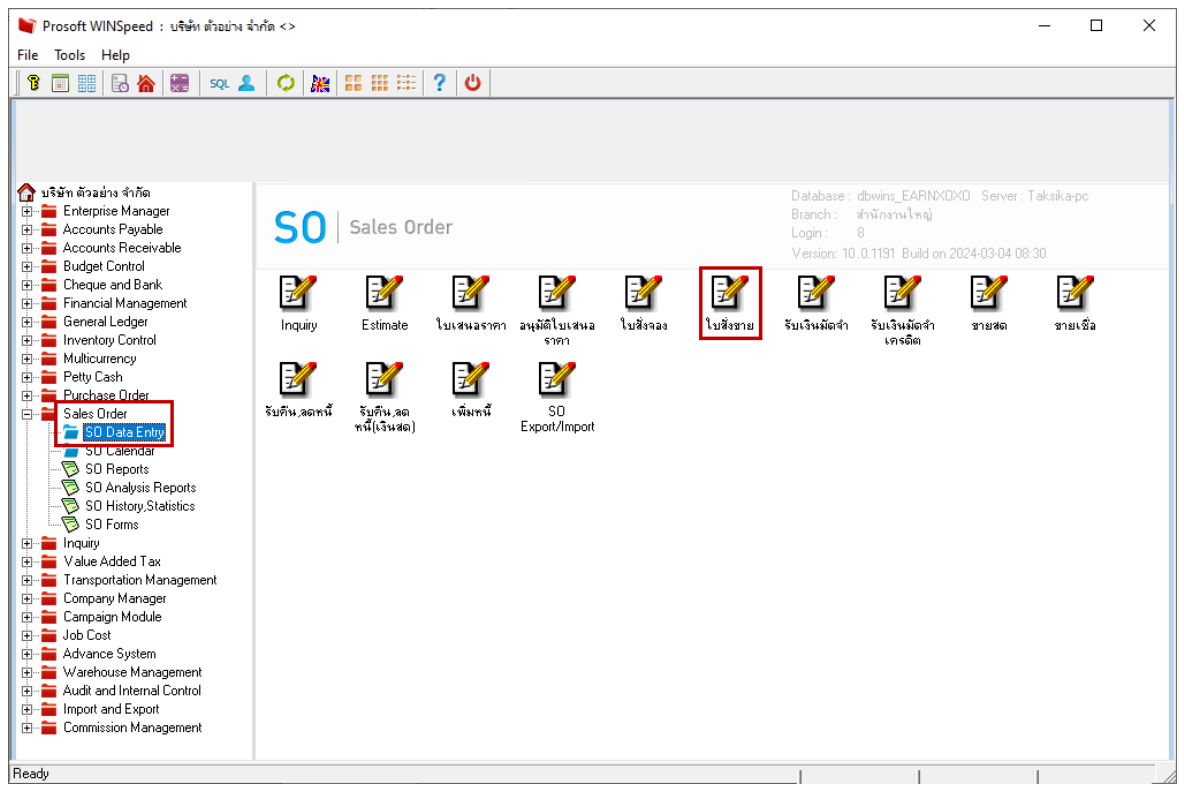

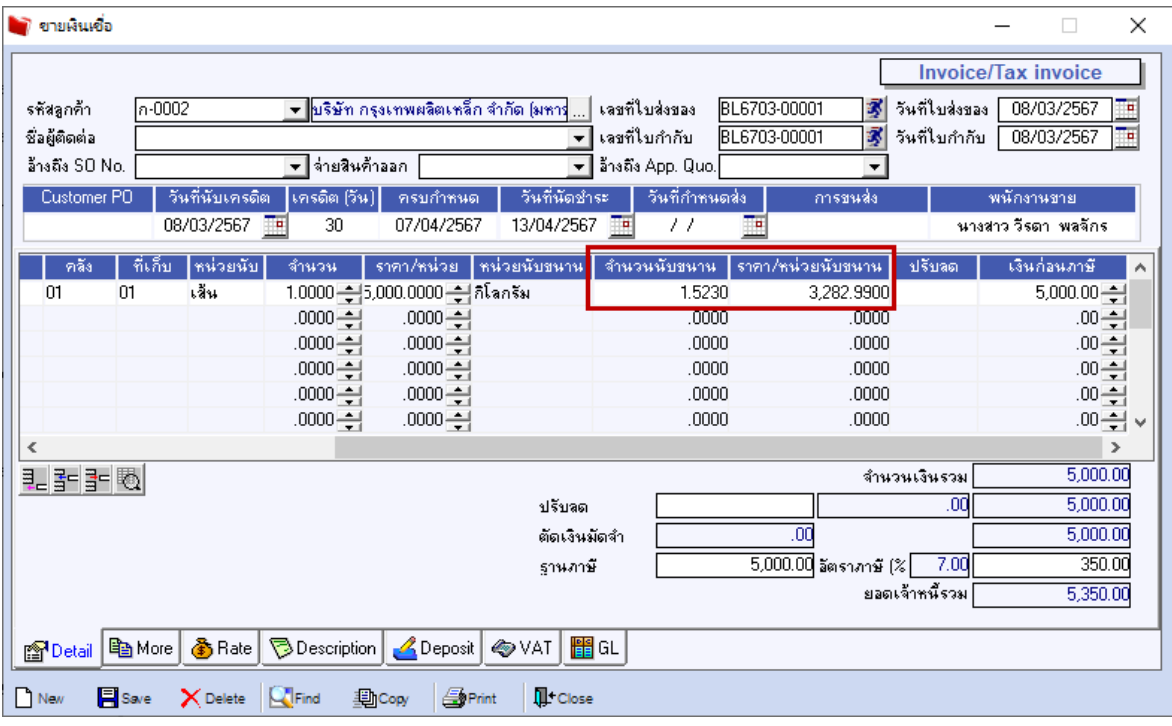

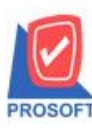

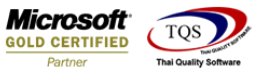

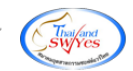

## 2.เลือกฟอร์ม จากนั้นทำการ กด Design

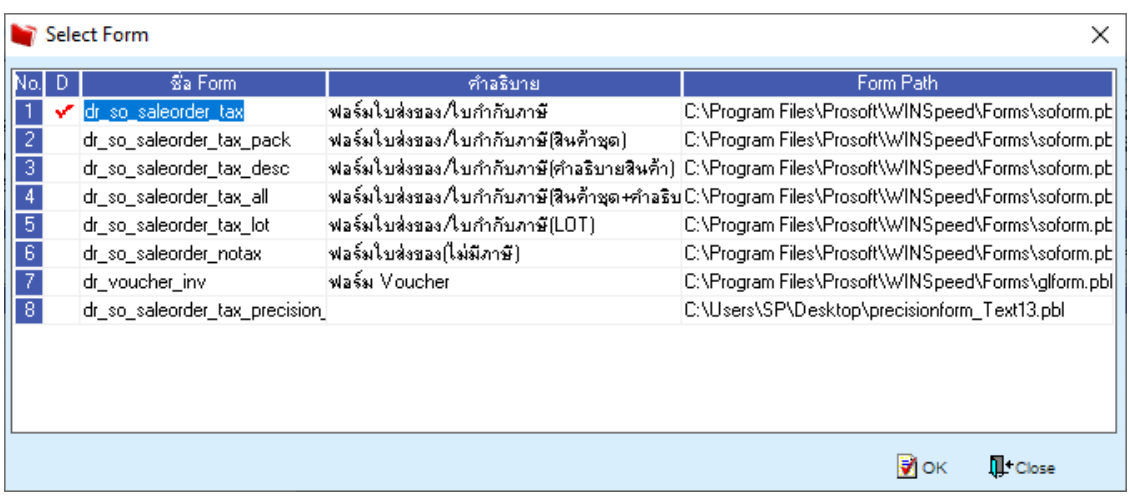

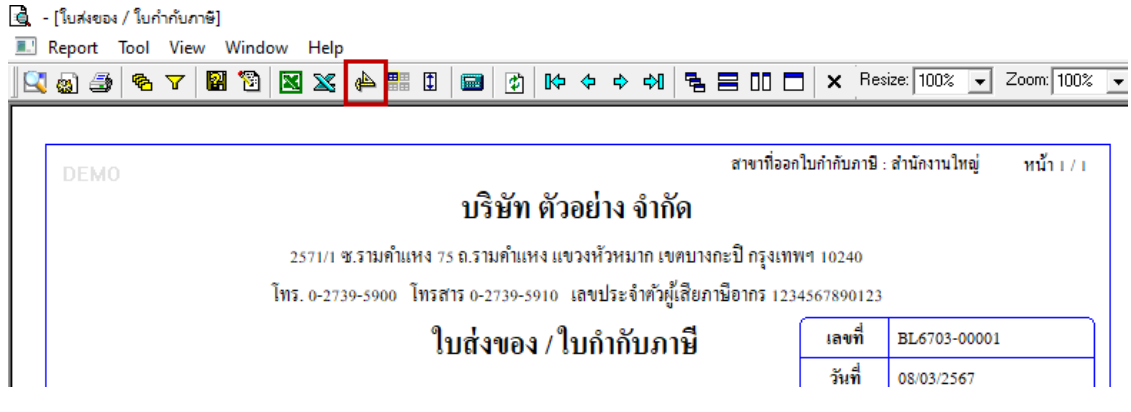

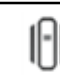

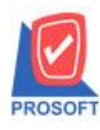

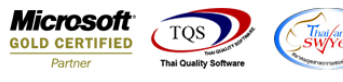

#### **เพิ่ม Column Design เองดังนี้**

 $GoodCompareQty:$ : จำนวนหน่วยนับขนาน

GoodComparePrice :: ราคา/หน่วยนับขนาน

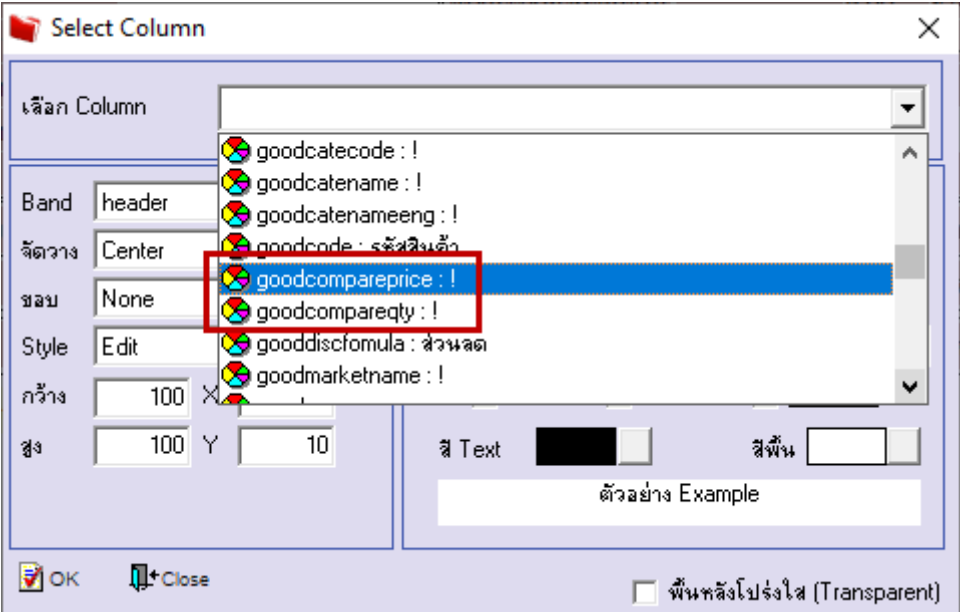

3.จะได้รูปแบบตามฟอร์มที่ทำการเพิ่มเติม  $\rightarrow$  จากนั้นกด Exit

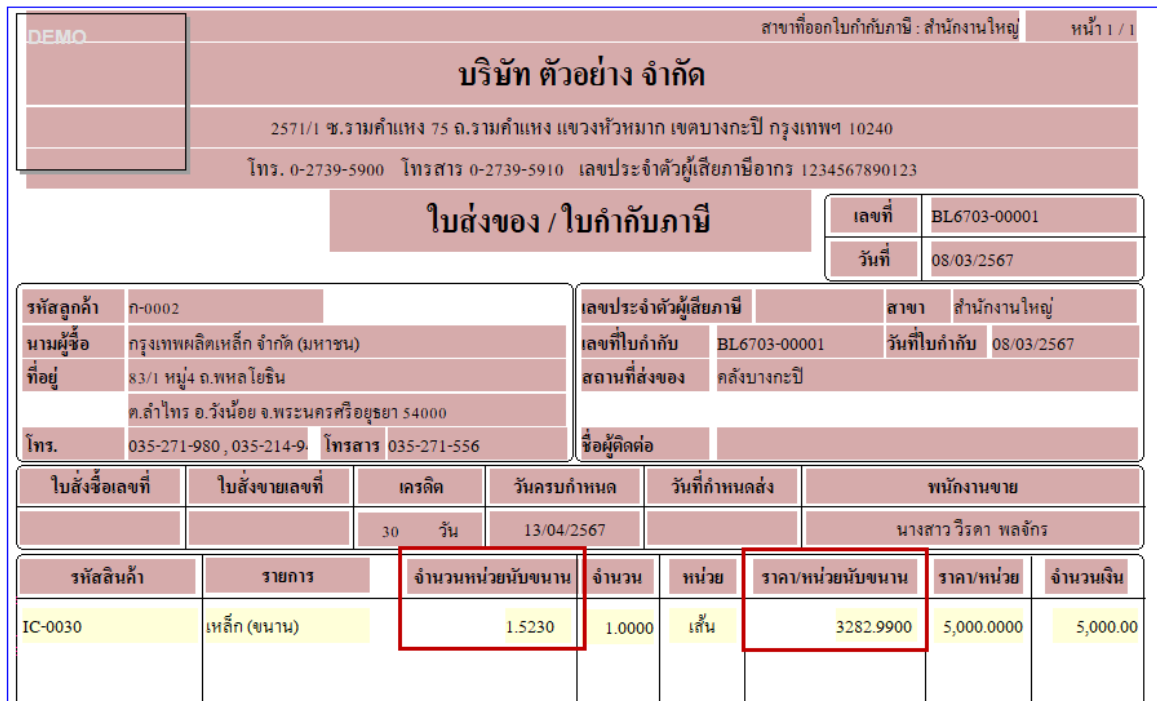

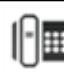

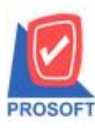

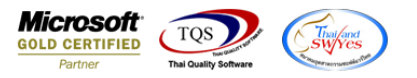

4.Save ฟอร์ม โดยไปที่ Tool  $\rightarrow$  Save As Report…  $\rightarrow$  ตั้งชื่อฟอร์มที่หน้าซ้ำกับชื่อเดิม โดยตั้งได้แก่ภาษาอังกฤษ และ

### ตัวเลข หากมีเคาะ หรือเว้นวรรคให้ใช้เป็น \_ แทน  $\rightarrow$  OK

 $\overline{\mathsf{OK}}$ 

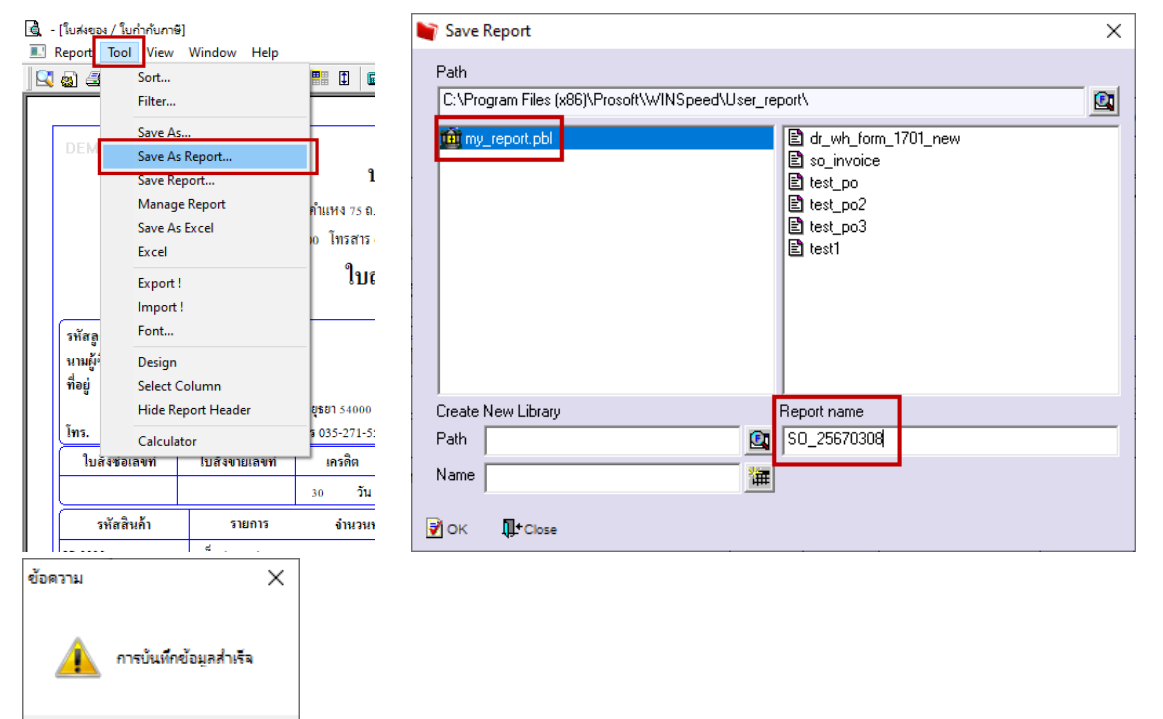

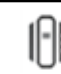

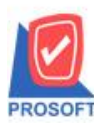

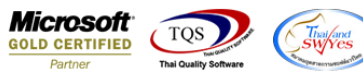

5.จากนั้นคึงฟอร์ม Design มาใช้งาน โดยไปที่ Company Manager

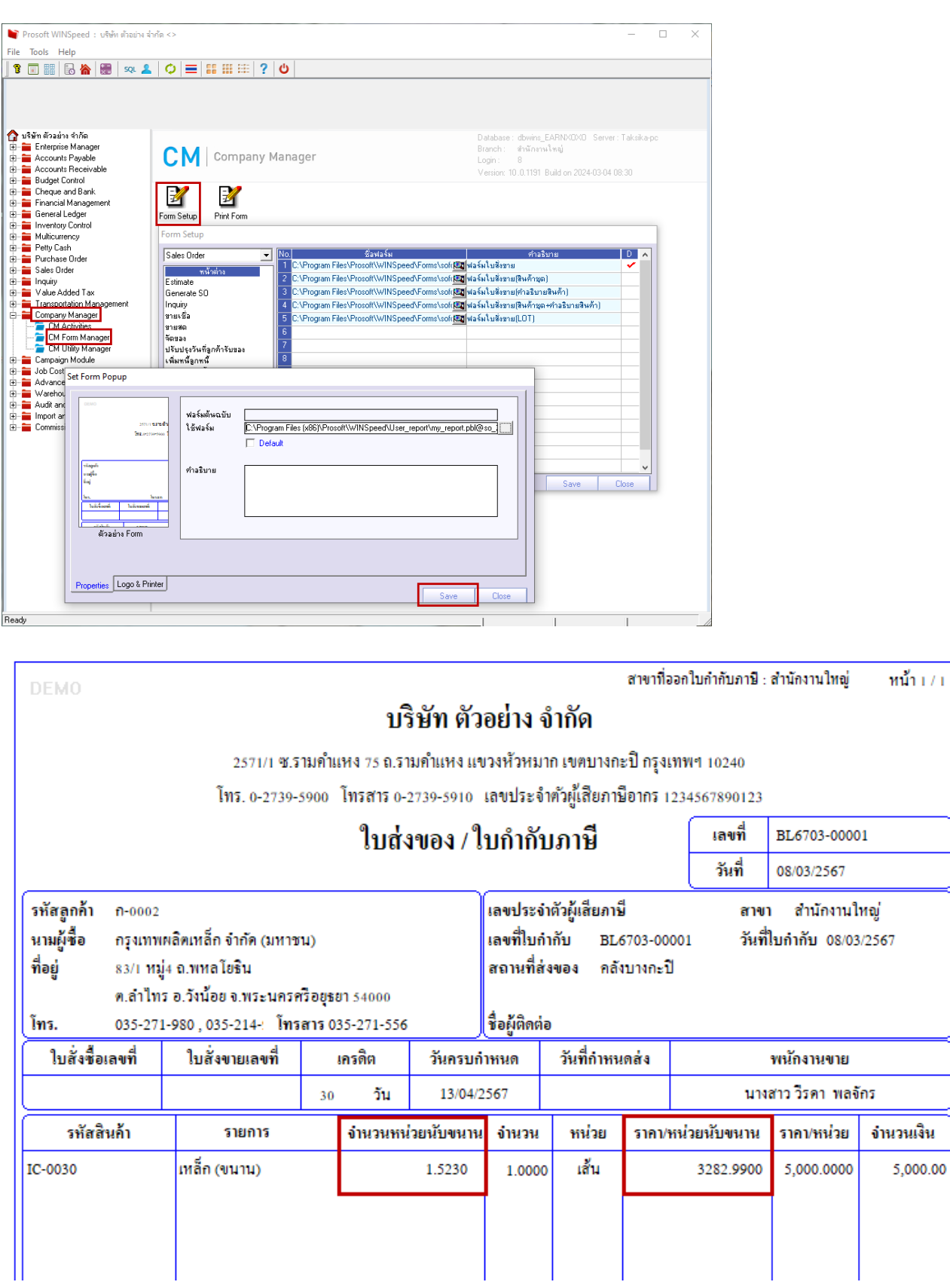

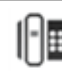